## **API Keys**

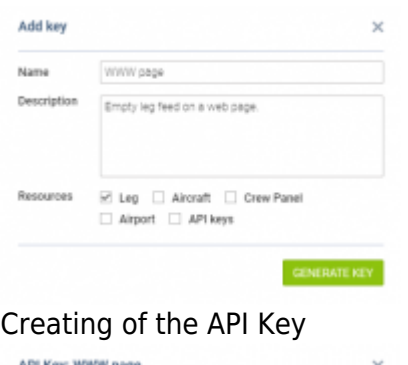

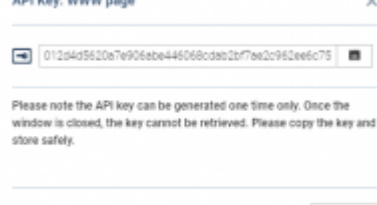

Generated API Key - store safe

CLOSE

**API Keys** panel allows accessing Leon API from the interface in order to obtain a feed of different kinds of data from Leon for the purpose of outside integrations.

The functionality generates a Refresh Token, which is a special kind of token that can be used to obtain a renewed access token which allows programmatically accessing a protected resource. Access tokens are attached to API request. More information can be found in the documentation [\(https://bitbucket.org/leondevteam/api-documentation/src/master/\)](https://bitbucket.org/leondevteam/api-documentation/src/master/).

The token can be generated only by admins in Settings  $\rightarrow$  API keys page.

## **How to generate a token**

- 1. Click the  $\sqrt{\frac{ADD K EY}{D}}$  button
- 2. Enter the name and the description of the integration
- 3. Select resources which can be accessed by using the token
- 4. Click the **GENERATE KEY** button
- 5. Copy generated key and store it safely

**Please remember that once the token is generated it MUST be stored safely as it cannot be retrieved after the pop-up window is closed.**

From: <https://wiki.leonsoftware.com/>- **Leonsoftware Wiki**

Permanent link: **<https://wiki.leonsoftware.com/updates/integrations-api-keys-functionality-launched>**

Last update: **2019/06/11 07:41**

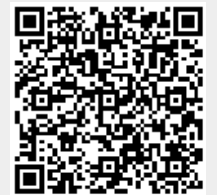